## Staff handbook

## Working remotely

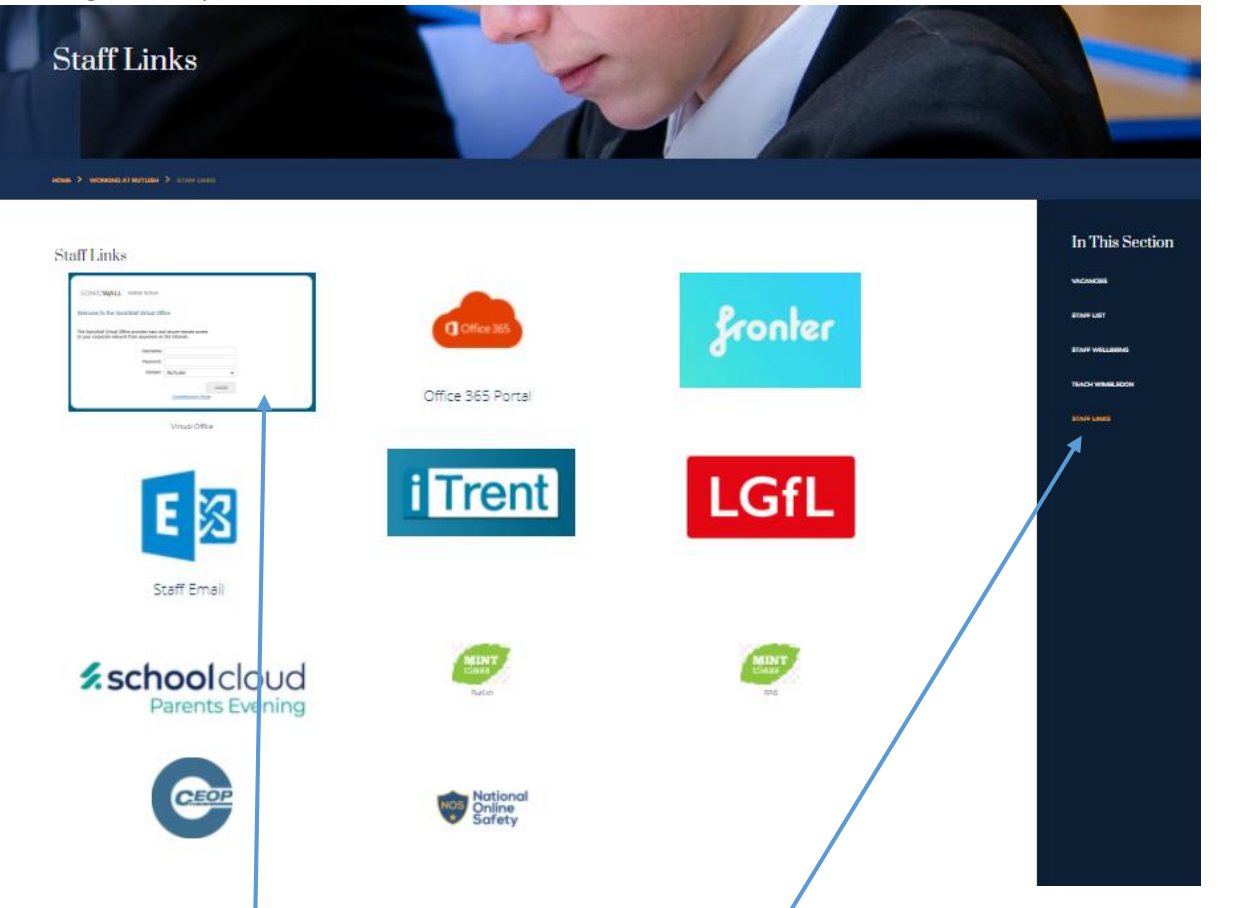

- 1. Go to school website, working at Rutlish, staff links[: Rutlish School -](https://www.rutlish.merton.sch.uk/staff-links) Staff Links
- 2. Click on staff links box and then log in.

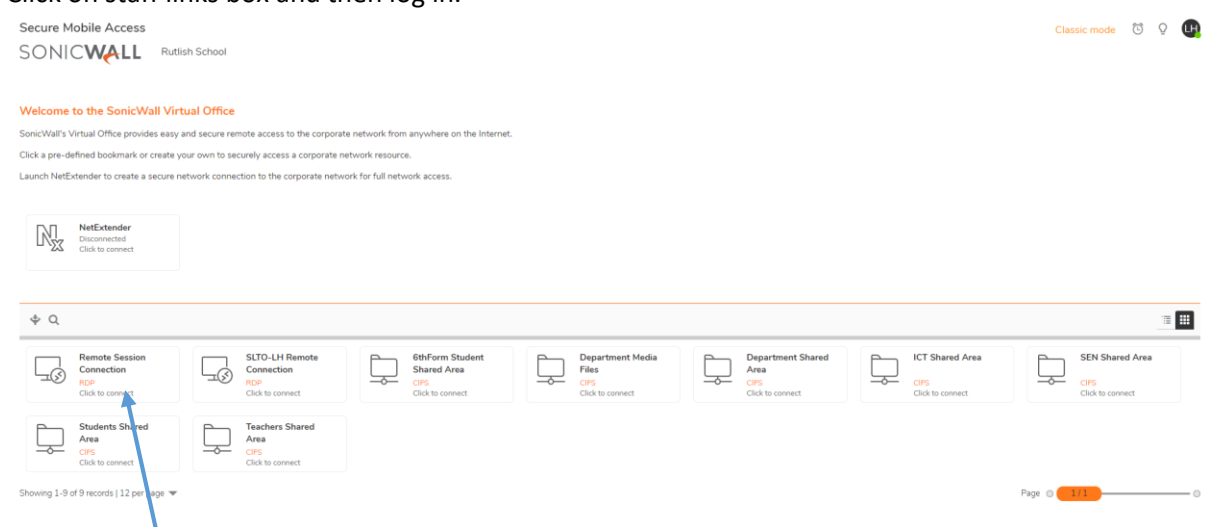

- 3. Click on remote session connection. This will take you to the network.
- 4. You can access the other applications from the staff links page.
- 5. If you need camera and sound for TEAMS teaching or School Cloud please log in directly to the link from your staff laptop not via the remote session.